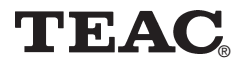

## **Media Player MP-8000**

## **Manuel**

Afin de nous permettre de régler sans problème les formalités de garantie, nous vous prions de noter ici le numéro de série de l'appareil. Dans un cas de garantie, nous vous prions d'envoyer la carte de garantie et une copie de la facture à la prochaine succursale de TEAC.

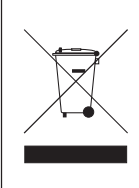

Mise à la décharge de l'appareil L'appareil ne doit jamais être mis à la décharge municipale. Veuillez consulter la réglementation locale concernant l'élimination des produits électroniques.

- •Toutes les informations données dans ce manuel peuvent être modifiées à tout moment sans avis spécial.
- Copyright © 2005-2006, TEAC Europe GmbH. Tous droits réservés. Edition: Janvier 2006.
- •Toute raison sociale et désignation de produit constitue une marque de fabrique du propriétaire respectif.

## Table des matières

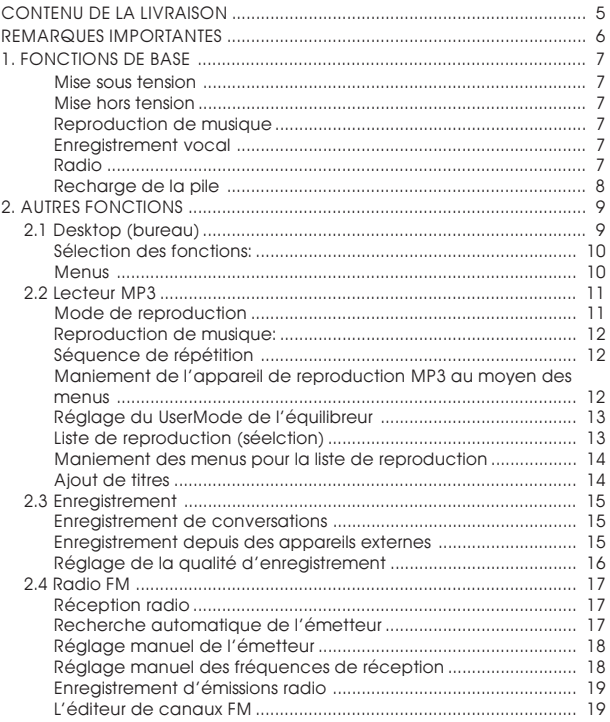

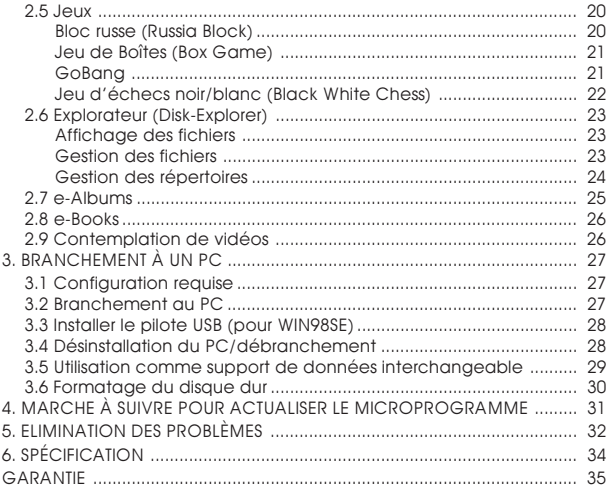

<span id="page-4-0"></span>Le TEAC MP-8000 est un des appareils de reproduction de médias les plus puissants sur le marché.

## **CONTENU DE LA LIVRAISON**

Media Player MP-8000 Alimentation **MENU A-B**Câble USB Câble LINE-IN To S Câble d'adaptateur Ecouteurs Manuel Sacoche CD d'installations Télécommande (option)  $\circ$ 

 $F - 5$  | MP-8000

## <span id="page-5-0"></span>**REMARQUES IMPORTANTES**

N'exposez pas l'appareil à:

- des températures extrêmes,
- l'humidité,
- des pressions ou des forces élevées,
- des produits chimiques, comme de l'essence ou des diluants,
- une lumière solaire directe ou d'autres sources de chaleur,
- de la poussière,
- des heurts violents ou des vibrations.
- Ne posez pas d'objets lourds sur l'appareil.
- N'ajustez pas le volume sonore sur une valeur trop élevée.
- N'essayez pas d'ouvrir l'appareil et/ou de le réparer.

#### Remarques concernant la pile

Cet appareil est équipé d'une pile polymère au lithium à haute capacité. Dans des conditions normales, une pile chargée au maximum permet de jouer des airs de musique MP3 pendant 10 heures au plus. En outre, il est possible d'enregistrer pendant 10 heures au plus (remarque: cela est limité seulement par la place de mémoire disponible). La pile peut être rechargée au moins 500 fois. Pour exploiter pleinement la pile, il faut toujours la décharger au complet avant de commencer une nouvelle phase de recharge. La durée de vie de la pile dépend entre autres des conditions de service.

- N'utilisez pas de torchons mouillés ou rugueux pour le nettoyage.
- Veuillez utiliser le câble d'adaptateur contenu dans la livraison si le connecteur du casque d'écouteurs que vous utilisez ne peut pas être branché à la télécommande.

#### Important:

Veuillez lire ce manuel au complet avant la mise en service. Aucune responsabilité ne sera assumée pour les dommages qui trouvent leur origine dans un maniement erroné.

## <span id="page-6-0"></span>**1. FONCTIONS DE BASE**

#### **Mise sous tension**

Maintenez la touche  $\blacksquare$ / $\lozenge$  enfoncée jusqu'à ce que l'appareil de reproduction s'enclenche.

#### **Mise hors tension**

Maintenez la touche  $\blacksquare$ / $\lozenge$  enfoncée jusqu'à ce que l'appareil de reproduction s'éteigne.

#### **Reproduction de musique**

- 1. Enclenchez l'appareil ( $\blacksquare$ / $\lozenge$ ).
- 2. Vous accédez au reproduction de musique en appuyant sur  $la$  touche  $H$ .
- 3. Vous sélectionnez les titres en appuyant sur les touches < et -.
- 4. Avec la touche **II**, vous écoutez le titre souhaité.
- 5. Vous ajustez le volume sonore avec les touches  $\blacktriangle$  et  $\blacktriangledown$ .
- 6. La touche **II** vous permet d'interrompre la reproduction.
- 7. Si aucune touche n'est enfoncée pendant une minute, l'appareil de reproduction se met automatiquement hors tension.

#### **Enregistrement vocal**

- 1. En maintenant la touche A-B enfoncée pendant plus longtemps, vous accédez au mode d'enregistrement.
- 2. Vous lancez l'enregistrement avec A-B.
- 3. La touche ■/ d vous permet de stopper l'enregistrement. Un nouveau fichier vocal est créé.
- 4. Avec la touche III, vous écoutez l'enregistrement.

#### **Radio**

- 1. Accédez au mode Desktop (bureau) en appuyant plus longtemps sur la touche MENU.
- 2. Sélectionnez la fonction FM-Radio avec la touche  $\triangleleft$  ou  $\triangleright$ .
- 3. Appuyez sur la touche **>II** pour allumer la radio.
- 4. Enfoncez la touche < ou > pendant plus longtemps pour activer la fonction automatique de recherche de l'émetteur.
- 5. Recherchez le canal souhaité avec la touche  $\triangle$  ou  $\triangleright$ .

#### <span id="page-7-0"></span>**Recharge de la pile**

L'appareil de reproduction est chargé automatiquement lorsque l'alimentation est reliée à l'appareil. Pour cela, utilisez uniquement l'alimentation contenue dans la livraison.

- Tension d'alimentation: 100~240V, 50~60Hz
- Temps de recharge: environ 3 heures (lors d'une décharge totale)
- Durée d'écoute: environ 10 heures (lors d'une recharge maximale).

L'appareil de reproduction peut également être rechargé s'il est relié à un PC par un câble USB. Vous accédez directement au mode de recharge en maintenant la touche **MENU** enfoncée pendant que vous branchez l'appareil de reproduction au PC.

## <span id="page-8-0"></span>**2. AUTRES FONCTIONS**

### **2.1 Desktop (bureau)**

Le mode Desktop permet d'accéder à toutes les fonctions principales de l'appareil de reproduction de médias. Vous accédez au mode Desktop en appuyant plus longtemps sur la touche MENU.

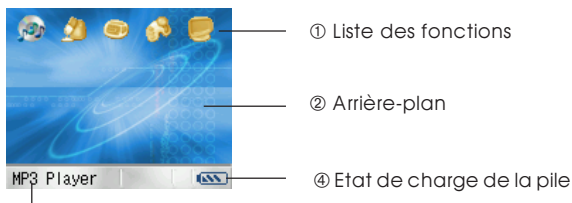

- ➂ Fonction sélectionnée
- ➀ Cinq éléments sont disponibles:
	- Lecteur MP3
	- Enregistrer
	- Radio FM
	- Jeu
	- Explorateur (Disk-Explorer)

➁ Vous pouvez remplacer le graphisme d'arrière-plan par une image que vous avez chargée depuis le PC (voir au chapitre 3).

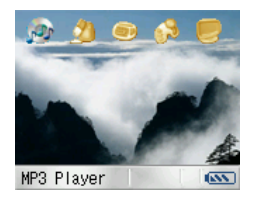

#### <span id="page-9-0"></span>**Sélection des fonctions:**

1. Sélectionnez la fonction souhaitée avec la touche < ou >.

2. Appuyez sur la touche **>II** pour démarrer la fonction.

#### **Menus**

Chaque fonction de l'appareil de reproduction de médias dispose de divers menus permettant de choisir des options et d'exécuter des réglages. Appuyez brièvement sur la touche MENU pour activer les options de menu correspondantes. Dans le mode des menus:

- 1. Vous terminez le mode des menus en appuyant sur la touche MENU.
- 2. Vous naviauez dans le menu avec la touche  $\triangle$  ou  $\vee$ .
- 3. La touche < ou > vous permet de modifier les réglages affichés.
- 4. Vous positionnez l'option actuelle avec la touche  $\blacktriangleright$ II.

Si le MENU est confirmé sur le Desktop, un menu comportant les options suivantes s'affiche:

Luminosité (Brightness): sert à aiuster la clarté de l'afficheur à cristaux liquides; une des 12 valeurs de clarté réglables est sélectionnée avec la touche < ou >.

Langue (Language): l'appareil de reproduction travaille avec de nombreuses langues différentes. La langue actuelle est ajustée avec la touche  $\triangle$  ou  $\triangleright$ .

A propos de (About): sert à afficher la version actuelle du microprogramme.

Bureau par défaut (Default Desktop): Si le Bureau par défaut a été ajusté par exemple sur la fonction de photo adaptée, cette option peut être utilisée pour rétablir le Bureau par défaut.

#### <span id="page-10-0"></span>**2.2 Lecteur MP3**

Vous démarrez le mode de reproduction de musique en appuyant sur la touche  $\blacktriangleright$ II et en la maintenant enfoncée.

#### **Mode de reproduction**

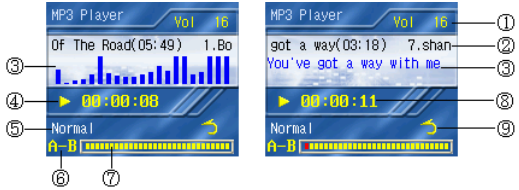

➀ Volume sonore: vous ajustez le volume sonore avec la touche  $A$   $\cap$   $V$ 

➁ Titre de musique: cette option sert à afficher les informations ID3 de l'air de musique.

➂ Représentation des courbes ou affichage des lyriques: l'appareil de reproduction soutient le format LRC Lyrics. Placez le fichier de lyriques correspondant portant le même nom dans le répertoire avec l'air de musique. Les lyriques sont alors affichés avec l'attribution.

➃ Etat de la musique:

**Reproduction Pause** Stop

➄ Mode de service Equilibreur (Normal, Bass, Rock, Pop, Classic, Treble, Live, Dance, UserMode)

➅ Mode de répétition: ce mode est affiché en rouge.

➆ Affichage à barres de la position du titre: indique l'état actuel de la reproduction.

➇ Position du titre: réglage: Ècoulé (Elapsed): temps déjà écoulé; réglage: Restant (Remaining): temps encore à jouer

➈ Affichage du mode de répétition:

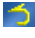

Normal: tous les titres de musique sont joués l'un après l'autre

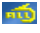

Toutes les pistes (All Track): tous les titres de musique sont répétés

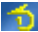

**Piste (Track): seul le titre de musique actuel est répété.** 

#### <span id="page-11-0"></span>**Reproduction de musique:**

L'air de musique actuel est joué avec la touche **III**. La reproduction est interrompue si la touche **III** est enfoncée à nouveau pendant la reproduction.

#### **Séquence de répétition**

Cette fonction permet de répéter une partie d'un air de musique. Pour cela, procédez comme suit:

1. Appuyez brièvement sur la touche A-B pendant la reproduction pour sélectionner le début de la zone à répéter. Désormais, l'affichage de la répétition est indiqué en partie en rouge.

2. Appuyez à nouveau sur la touche A-B pour définir la de la zone à répéter. Maintenant, Die l'affi-

chage de la répétition est entièrement indiqué en rouge.

3. La zone sélectionnée de l'air de musique est alors répétée en permanence.

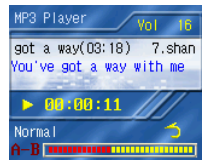

4. La boucle de répétition est terminée sur une nouvelle pression de la touche  $A - B$ .

**Maniement de l'appareil de reproduction MP3 au moyen des menus**

Après que la touche **MENU** ait été enfoncée dans le mode de reproduction de musique, une fenêtre contenant les options suivantes s'affiche:

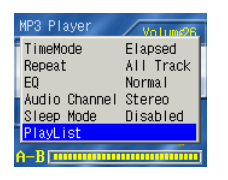

Mode Temps (TimeMode) sert à ajuster l'affichage de la durée de reproduction. La touche < ou > permet d'ajuster Ècoulé ou Restant.

Répéter (Repeat): sert à ajuster le mode de répétition. La touche < ou > permet d'ajuster une des options suivantes:

Normal: tous les titres de musique sont

joués l'un après l'autre. Toutes les pistes (All Track): tous les titres de musique sont répétés. Piste (Track): seul le titre de musique actuel est répété.

<span id="page-12-0"></span>EG (EQ): sert à ajuster l'équilibreur. Il est possible de choisir entre Normal, Bass, Rock, Pop, Classic, Treble, Live, Dance et UserMode.

#### **Réglage du UserMode de l'équilibreur**

Activez le mode des menus et sélectionnez l'option EQ. Sélectionnez la fonction UserMode avec la touche < ou >. La touche **Dil** permet d'activer le UserMode.

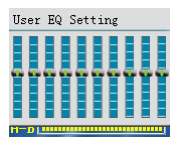

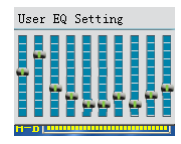

L'appareil de reproduction dispose de 10 courbes de tonalités prédéfinies. Vous choisissez l'une d'entre elles avec la touche .<br>ou ▶. Les valeurs préajustées sont modifiées au moyen des touches de réglage du volume sonore  $(A \text{ ou } Y)$ .

Station audio (Audio Channel): le réglage standard pour le canal audio est Stéréo. Avec les fonctions Gauche/Droite, seul le canal gauche ou droit est reproduit sur le casque d'écouteurs. Il est possible d'utiliser la fonction KTV en sélectionnant différents canaux.

Mode Veille (Sleep Mode): Désactivé: le mode Sleep est désactivé: XXminute(s): le Mode Veille est activé.

Sélection (Playlist): vous pouvez éditer dans ce mode la liste de reproduction directement sur l'appareil de reproduction.

#### **Liste de reproduction (séelction)**

Appuyez sur la touche MENU pendant que vous vous trouvez dans le mode de reproduction de musique et sélectionnez ensuite l'option Sélection. Vous commutez dans le mode de la liste

de reproduction avec la touche **. Les airs** de musique sont sélectionnés avec la touche  $\triangle$  ou  $\triangledown$ . Le titre respectif est joué avec la touche **II.** Vous retournez au mode de reproduction normal avec la touche  $\blacksquare$  / $\lozenge$ .

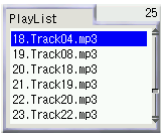

<span id="page-13-0"></span>Vous accédez au mode du menu de la liste de reproduction en appuyant sur la touche MENU dans le mode de la liste de reproduction.

#### **Maniement des menus pour la liste de reproduction**

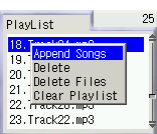

Ajouter chansons (Append Songs): sert à ajouter des airs de musique à la liste de reproduction.

Supprimer (Delete): sert à supprimer des airs de musique de liste de reproduction.

Supprimer fichiers (Delete Files): le fichier avec le titre de musique est effacé du disque dur.

Créer sélection (Clear Playlist): la liste de reproduction est effacée au complet.

#### **Ajout de titres**

Vous disposez de plusieurs options pour ajouter tous les titres mémorisés dans un répertoire dans la liste de reproduction:

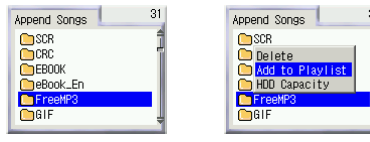

Sélectionnez le répertoire en question dans le Disk-Explorer. Appuyez sur la touche MENU. Sélectionnez l'option Ajouter à la sélection (Add to Playlist).

En principe, vous ajoutez un titre de musique isolé de la même manière.

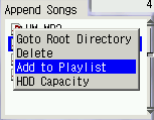

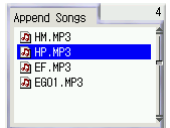

Appuyez sur la touche  $\blacksquare$ / $\lozenge$  pour retourner à la liste de reproduction. Une liste de reproduction peut contenir plus de 100 titres de musique. Si la liste est pleine, vous devez tout d'abord effacer quelques titres avant de pouvoir ajouter de nouveaux titres dans la liste.

#### <span id="page-14-0"></span>**2.3 Enregistrement**

#### **Enregistrement de conversations**

Vous accédez au mode d'enregistrement vocal en appuyant sur la touche A-B et en la maintenant fermement.

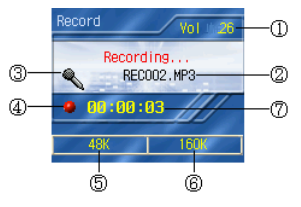

➀ Volume sonore

➁ Nom de fichier: les fichiers d'enregistrement vocal sont mémorisés comme REC001.MP3, REC002.MP3 REC003.MP3.

➂ Affichage de la source audio: les sources de tonalité possibles sont le microphone intégré  $\Box$  ainsi que la prise Line-In  $\Box$ (réglables par le MENU).

- ➃ Etat de l'enregistrement
- ➄ Taux de balayage
- ➅ Débit binaire
- ➆ Durée d'enregistrement jusqu'alors

L'enregistrement est démarré avec la touche A-B. L'enregistrement vocal est stoppé avec la touche  $\blacksquare/\lozenge$ . La touche **>II** permet d'écouter l'enregistrement actuel. Le fichier souhaité est sélectionné avec la touche  $\triangle$  ou  $\triangleright$ .

L'enregistrement est terminé automatiquement lorsqu'il n'y a plus aucune place de mémoire libre.

#### **Enregistrement depuis des appareils externes**

L'appareil de reproduction permet même de réaliser des enregistrements depuis des appareils externes avec une prise Line-Out, comme par exemple des lecteurs de CD, des appareils de reproduction MP3 et des PC. Pour cela, procédez comme suit:

- <span id="page-15-0"></span>1. Branchez une extrémité du câble Line-In dans la prise Line-In de l'appareil de reproduction, puis branchez l'autre extrémité dans la prise Line-Out de l'appareil externe.
- 2. Appuyez sur la touche A-B et maintenez-la enfoncée pour accéder au mode d'enregistrement.
- 3. Appuyez sur la touche **MENU** et ouvrez le menu de dialogue Enregistrer (Record).
- 4. Appuyez sur la touche > pendant que Source audio est activé et ajustez Line-In comme source de tonalité.
- 5. Appuyez sur la touche **>II** pour retourner au mode d'enregistrement.
- 6. Démarrez la reproduction sur l'appareil externe. Appuyez sur la touche A-B pour commencer l'enregistrement.

#### **Réglage de la qualité d'enregistrement**

Le menu d'enregistrement permet d'ajuster différentes qualités d'enregistrement.

- 1. Appuyez sur la touche A-B et maintenez-la enfoncée pour accéder au mode d'enregistrement.
- 2. Appuyez sur la touche **MENU** et ouvrez le menu de dialogue Enregistrer.
- 3. Celui-ci présente les options suivantes:

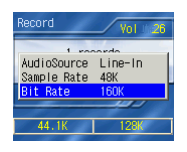

Source audio (Audio Source): réglage de la source de tonalité, voir ci-dessus.

Fréquence éch (Sample Rate): réglage de la fréquence de balayage; vous pouvez choisir entre: 8/11.025/12/16/22.05/24/32/ 44.1/48 kHz

Débit binaire (Bit rate): réglage du débit bi-

naire; vous pouvez choisir entre: 32/40/48/56/64/80/96/112/128/ 160 kbps..

Les réglages sont réalisés de la manière habituelle avec la touche < ou >. La touche >II permet de quitter le menu et de retourner au mode d'enregistrement.

#### <span id="page-16-0"></span>**2.4 Radio FM**

#### **Réception radio**

Sélectionnez FM-Radio sur le Desktop et appuyez ensuite sur la touche **>II** pour enclencher la radio.

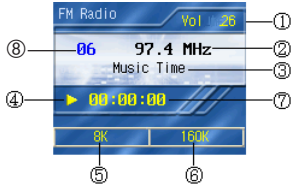

- ➀ Volume sonore
- ➁ Fréquence de réception actuelle
- ➂ Nom de l'émetteur ou nom du fichier (lors de l'enregistrement)
- ➃ Affichage d'état
- ➄ Taux de balayage
- ➅ Débit binaire
- ➆ Durée d'enregistrement jusqu'alors

➇ Numéro du canal FM. Il est possible de mémoriser au total jusqu'à 30 stations d'émission.

Sélectionnez un des canaux pré-affectés avec la touche < ou >.

#### **Recherche automatique de l'émetteur**

La radio dispose de 30 canaux de fréquence pré-positionnés et peut rechercher elle-même des émetteurs.

Appuyez sur la touche < ou > et maintenez-la enfoncée pour

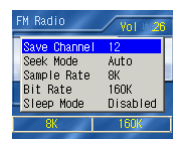

commencer la recherche automatique de l'émetteur. Le récepteur recherche des signaux radio avec une haute intensité de champ et occupe les canaux après un bref temps d'attente par les émetteurs les plus puissants.

<span id="page-17-0"></span>Procédez comme suit pour modifier l'ordre des émetteurs:

- 1. Accédez au menu Radio avec la touche MENU.
- 2. Appuyez sur la touche  $\blacktriangle$  ou  $\blacktriangledown$  pour sélectionner l'option Enreg. Stat. (Save Channel).
- 3. Appuyez sur la touche < ou > pour trouver le canal souhaité.
- 4. Appuyez sur la touche **>II** pour attribuer la fréquence de réception à un certain canal.
- 5. Recommencez les étapes 1 à 4 jusqu'à ce que tous les canaux disponibles soient affectés.

#### **Réglage manuel de l'émetteur**

Procédez comme suit si vous préférez définir manuellement les fréquences de réception:

- 1. Appuyez sur la touche **MENU** dans le mode FM-Radio pour accéder au menu FM-Radio.
- 2. Appuyez sur la touche  $\triangle$  ou  $\triangledown$  pour atteindre l'option Mode Rech. (Seek Mode).
- 3. Appuyez sur la touche > pour ajuster Manuel.
- 4. Appuyez sur la touche **>II** pour fermer le menu et retourner au mode Radio.

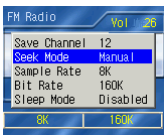

#### **Réglage manuel des fréquences de réception**

- 1. Appuyez sur la touche < ou > et maintenez-la enfoncée pour commencer le réglage manuel de l'émetteur.
- 2. Appuyez sur la touche **MENU** si la fréquence souhaitée a été trouvée ou ajustée.
- 3. Appuyez sur la touche  $\triangle$  ou  $\triangledown$  et ajustez Enreg. Stat. (Save Channel).
- 4. Appuyez sur la touche < ou > pour ajuster le canal souhaité.
- 5. La touche permet de mémoriser la fréquence dans le canal souhaité.
- 6. Recommencez les étapes 1 à 5 jusqu'à ce que tous les canaux disponibles soient ajustés.

#### <span id="page-18-0"></span>**Enregistrement d'émissions radio**

L'enregistrement d'émissions est réalisé en appuyant sur la touche A-B pendant la réception radio. Les enregistrements radio sont mémorisés sous forme de fichiers MP3. L'enregistrement est à nouveau stoppé avec la touche  $\blacksquare$  / $\Phi$ . Les enregistrements radio sont reproduits sur pression de la touche  $\blacktriangleright$ II. Pour ajuster le format d'enregistrement standard,

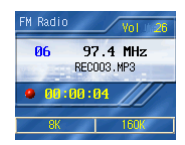

veuillez consulter les paragraphes précédents du manuel.

#### **L'éditeur de canaux FM**

Les informations de canaux peuvent même être éditées sur un PC et être ensuite chargées dans l'appareil de reproduction. Vous devez traiter un fichier dénommé «FM.txt». Le contenu du fichier a la structure suivante:

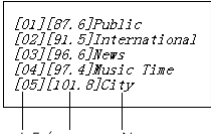

Numéro de canal Fréquence Nom

#### <span id="page-19-0"></span>**2.5 Jeux**

L'appareil de reproduction offre toute une série de jeux intéressants: Bloc russe, Jeu de Boîtes, GoBang et Jeu d'échec noir/ blanc. Procédez comme suit pour accéder aux jeux:

- 1. Sélectionnez l'option Jeu sur le Desktop avec la touche < ou  $\blacktriangleright$  .
- 2. Vous atteignez les jeux existants avec la touche **II.**
- 3. Sélectionnez un jeu avec la touche  $\blacktriangle$  ou  $\blacktriangledown$ .
- 4. Confirmez votre sélection avec la touche **...**

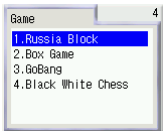

#### **Bloc russe (Russia Block)**

Bloc russe présente une similitude avec le jeu Tetris très répandu. Des blocs de forme différentes tombent du haut. Lorsqu'ils ont rempli une rangée sans lacune, cette rangée est effacée. Le jeu est terminé dès que les blocs empilés atteignent le bord supérieur de l'écran. Vous devez tourner et déplacer les blocs avec les touches flèches de manière à remplir le plus grand nombre possible de rangées qui peuvent ensuite être effacées.

#### **Fonctions de commande**

- pousser vers la gauche
- pousser vers la droite
- tourner le bloc
- $\times$  pousser vers le bas

Vous optez pour une nouvelle vitesse entre 1 et 9 en appuyant sur la touche **MENU** et avec la touche < ou >. Si vous appuyez sur la touche  $\blacktriangleright$ II, le jeu est redémarré avec la nouvelle vitesse.

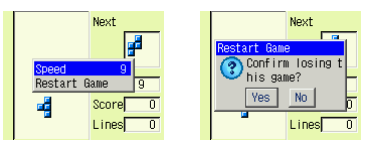

Next

Score Lines

H

#### $F - 20$  | MP-8000

#### <span id="page-20-0"></span>**Jeu de Boîtes (Box Game)**

Vous obtenez le score le plus élevé en poussant les cases le plus vite possible sur les points corrects.

#### **Fonctions de commande**

- vers la gauche ou pousser la case vers la gauche
- vers la droite ou pousser la case vers la droite
- vers le haut ou pousser la case vers le haut
- vers le bas ou pousser la case vers le bas

Il existe au total 180 pré-réglages.

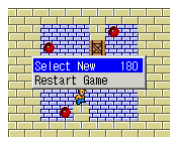

#### **GoBang**

GoBang est conçu avec 13 lignes verticales et 13 lignes horizontales. Le but du jeu est d'être le premier à placer cina jetons de la même couleur l'un à côté de l'autre sur une des lignes (horizontale, verticale, diagonale).

#### **Fonctions de commande**

- curseur vers la gauche
- curseur vers la droite
- curseur vers le haut
- curseur vers le bas

**DI** placer le prochain jeton

Dans le mode des menus:

Premier (First): le premier jeton est placé soit par l'appareil de reproduction de médias (Ordinateur), soit par vous-même (Personnes).

Niceau (Level): ajusté le degré de difficulté du jeu (bas, Intermédiaire, Avancé)

Redémarrer le jeu (Restart): démarrer à nouveau le jeu

Se repentir (Repent): retour au dernier état du jeu

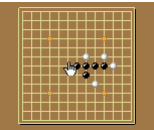

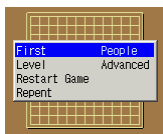

#### <span id="page-21-0"></span>**Jeu d'échecs noir/blanc (Black White Chess)**

Le but du jeu est de placer davantage de pions sur le champ de jeu que votre adversaire. Si vous réussissez à placer vos pions tout autour de ceux de votre adversaire, vos pions changent de couleur. Le jeu est terminé lorsqu'il n'y a plus de place pour d'autres pions.

#### **Fonctions de commande**

- curseur vers la gauche
- curseur vers la droite
- curseur vers le haut
- curseur vers le bas
- **PII** placer le prochain jeton

S'il n'y a plus de place libre, ouvrez le menu et sélectionnez l'option Ignorer (Skip).

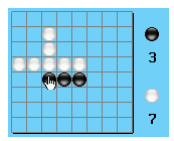

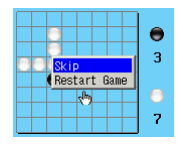

#### <span id="page-22-0"></span>**2.6 Explorateur (Disk-Explorer)**

L' Explorateur des disques (Disk-Explorer) vous permet de gérer les fichiers sur l'appareil de reproduction. Vous démarrez l' Explorateur en sélectionnant l'icône sur le Desktop avec la touche < ou > et en appuyant ensuite sur la touche  $>11$ .

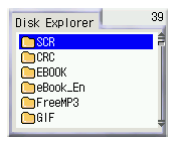

#### **Affichage des fichiers**

Le Disk-Explorer montre 5 types de fichiers:

Répertoire: est ouvert après la sélection avec la touche DII.

E-book: est ouvert après la sélection avec la touche DII.

**T** Fichier audio MP3: sélectionnez un fichier, écoutez-le avec la touche **II** et ajoutez-le à la liste de reproduction.

Fichier graphique: les fichiers sont ouverts après la sélection  $\alpha$ vec la touche  $\blacktriangleright$ II. Il est également possible de contempler des images comme défilement de diapositives.

**P1** Non soutenu: les fichiers de ce type ne peuvent pas être ouverts avec le Disk-Explorer. Mais ils peuent être transférés vers un PC via la prise USB.

#### **Fonctions de commande**

retour au prochain répertoire d'ordre supérieur

- ouverture du répertoires actuel ou du fichier actuel
- sélection de l'élément précédent
- sélection du prochain élément
- **DI** ouvrir le répertoires actuel ou le fichier actuel

#### **Gestion des fichiers**

Après la sélection d'un fichier MP3, un sous-menu présentant les options suivantes s'affiche à l'écran sur pression de la touche MENU:

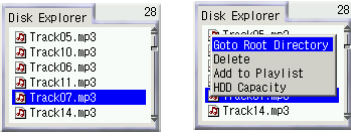

 $F - 23$  | MP-8000

#### <span id="page-23-0"></span>Aller au répertoire racine (Goto Root Directory): retour direct au répertoire racine

Supprimer (Delete): le fichier actuel est effacé du disque dur (cette fonction supprime définitivement un fichier du disque dur).

Ajouter à la sélection (Add to Playlist): le fichier de musique actuel est ajouté à la liste de reproduction.

Capacité DD (HDD Capacity): montre des informations sur la capacité du disque dur.

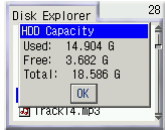

#### **Gestion des répertoires**

Ces options s'affichent à l'écran si vous sélectionnez un répertoire et si vous appuyez ensuite sur la touche MENU:

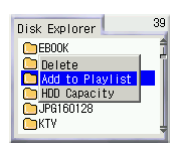

Supprimer (Delete): le répertoire est effacé du disque dur. Cette fonction supprime définitivement tous les fichiers et sous-répertoires se trouvant dans le répertoire, ainsi que le répertoire même du disque dur.

Ajouter à la sélection (Add to Playlist): tous les titres de musique dans le répertoires sé-

lectionné sont ajoutés à la liste de reproduction.

#### Remarque:

Les airs de musique dans les sous-répertoires ne sont pas ajoutés à la liste de reproduction.

#### <span id="page-24-0"></span>**2.7 e-Albums**

L'appareil de reproduction soutient entre autres les albums électroniques (e-album) avec les formats d'image \*.bmp et \*.jpg. Sélectionnez un fichier photo dans le Disk-Explorer et appuyez sur la touche **II**.

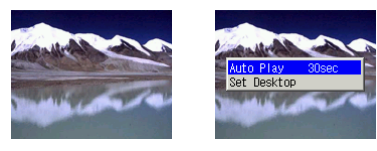

Appuyez sur la touche MENU pour activer le mode des menus. Auto-lecture (Auto Play): montre toutes les photos qui existent dans le répertoire.

Définir bureau (Set Desktop): vous pouvez adaptez l'appareil de reproduction selon vos souhaits, pratiquement sans restriction. Pour cela, vous pouvez remplacer l'arrière-plan en procédant comme décrit ci-après:

- 1. Chargez la photographie que vous souhaitez depuis le PC (voir aussi au chapitre 3).
- 2. Sélectionnez l'image avec l'Explorateur.
- 3. Appuyez sur la touche MENU pour activer le mode des menus.
- 4. Sélectionnez l'option Définir bureau et confirmez avec la tou $che$  $H.$

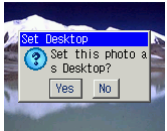

5. Retournez au Desktop. L'arrière-plan montre maintenant la photographie.

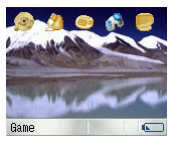

#### $F - 25$  | MP-8000

<span id="page-25-0"></span>Marche à suivre pour rétablir l'arrière-plan d'origine:

- 1. Appuyez sur la touche **MENU** lorsque le Desktop apparaît à l'écran.
- 2. Sélectionnez l'option Bureau par défaut (Default Desktop) et confirmez avec la touche  $\blacktriangleright$ II. Maintenant, le Desktop montre à nouveau l'arrière-plan initial.

#### **2.8 e-Books**

L'appareil de reproduction soutient les e-Books dans les formats \*.txt et \*.pdb. Sélectionnez un fichier e-Book dans le Disk-Explorer et appuyez sur la touche **>II** pour afficher le fichier.

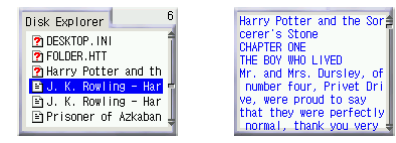

#### **2.9 Contemplation de vidéos**

L'appareil de reproduction peut passer des films dans le format 3GP (vous trouverez des informations sur le logiciel de conversion 3GP dans l'Internet). A ces fins, vous devez sélectionnez les fichiers correspondants dans le Disk-Explorer et les démarrer avec la touche **III**.

D'autres formats vidéo seront soutenus à l'avenir.

## <span id="page-26-0"></span>**3. BRANCHEMENT À UN PC**

Avant le branchement, assurez-vous que les pilotes USB sont installés. La fonction Plug-and-Play est soutenue pour Windows 2000, XP et plus récent. Des pilotes doivent être installés pour Windows98SE.

#### **3.1 Configuration requise**

PC compatible avec IBM Supporte Pentium 166MHz ou supérieur Windows 2000/XP/98SE Interface USB 32 Mo de RAM ou plus (64 Mo sont recommandés pour Windows 2000, XP) 20 Mo d'espace libre sur le disque dur lecteur de CD-ROM (4 x lecteur de CD-ROM ou supérieur) carte son (option) VGA graphics accès à l'Internet (recommandé)

#### **3.2 Branchement au PC**

- 1. Enclenchez l'appareil de reproduction et le PC.
- 2. Reliez l'appareil de reproduction et le PC avec le câble USB.
- 3. L'appareil de reproduction commute automatiquement dans le mode USB.
- 4. L'appareil de reproduction est reconnu automatiquement comme support de données interchangeable et une lettre de lecteur lui est attribuée. Vous pouvez désormais copier, contempler et effacer des fichiers par l'intermédiaire du Poste de travail.

#### Remarque importante:

L'appareil de reproduction commute dans le mode USB seulement si un enregistrement en cours est achevé.

#### <span id="page-27-0"></span>**3.3 Installer le pilote USB (pour WIN98SE)**

- 1. Insérez le CD d'installation dans le lecteur de CD-ROM de votre ordinateur.
- 2. Branchez le câble USB entre le MP-8000 et le port USB du PC.
- 3. Le système d'exploitation de Windows détectera automatiquement un nouveau périphérique matériel. Il démarre ensuite l'installation du pilote USB pour WIN98SE.
- 4. Vous devez sélectionner le répertoire dans le lecteur de CD-ROM et placez le fichier du pilote USB.
- 5. Suivez les instructions à l'écran pour terminer l'installation

#### **3.4 Désinstallation du PC/débranchement**

L'appareil doit être désinstallé du système d'exploitation avant d'être débranché. Dans le cas contraire, il peut se produire des pertes de données. Pour ce faire, procédez comme suit:

Double-cliquez sur l'icône «Supprimer ou éjecter du maté-

riel» se trouvant dans le coin inférieur droit de la barre des tâches (remarque: avec XP, le message suivant s'affiche: «Supprimer définitivement le matériel»). Procédez conformément aux illustrations montrées.

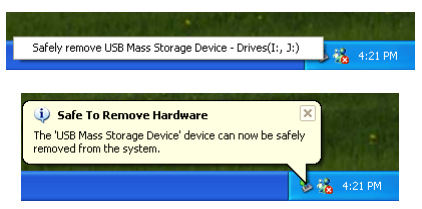

Vous pouvez débrancher l'appareil dès que vous avez exécuté les étapes listées ci-dessus.

#### <span id="page-28-0"></span>**3.5 Utilisation comme support de données interchangeable**

L'appareil de reproduction peut aussi être utilisé comme disque à mémoire flash. De cette manière, il est possible de transporter des fichiers importants.

Procédez comme suit pour télécharger ou télé-réceptionner des fichiers:

- 1. Enclenchez l'appareil de reproduction et branchez-le au PC.
- 2. Ouvrez l'explorateur Windows sur le PC.
- 3. Sélectionnez les fichiers qui doivent être télé-réceptionnés depuis le PC vers l'appareil de reproduction. Déplacez les fichiers avec la fonction glisser-déplacer (Drag-and-Drop) via l'icône de l'appareil de reproduction et relâchez le bouton de la souris.
- 4. Sélectionnez sur l'appareil de reproduction les fichiers qui doivent être téléchargés vers le PC et exécutez la procédure décrite dans l'étape n° 3 en l'adaptant de manière correspondante.

#### Remarque:

Ne déconnectez en aucun cas l'appareil de reproduction pendant la télé-réception ou le téléchargement car cela peut occasionner des défauts de fonctionnement et des pertes de données. Ne chargez pas de fichiers protégés par des droits de Copyright dans l'appareil de reproduction.

#### <span id="page-29-0"></span>**3.6 Formatage du disque dur**

Procédez comme suit après avoir connecté l'appareil de reproduction au PC:

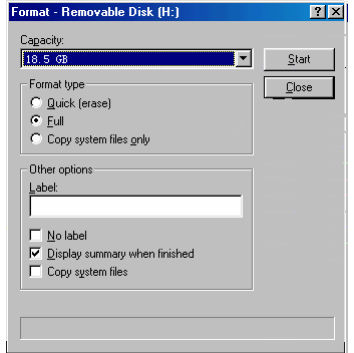

- 1. Cliquez sur l'icône de l'appareil de reproduction (support de données interchangeable) dans le Poste de travail avec le bouton droit de la souris et sélectionnez l'option Formater.
- 2. La fonction **Formatage rapide (supprimer)** permet d'effacer tous les fichiers sur le disque dur de l'appareil de reproduction tandis qu'avec la fonction Complète, le disque dur est à nouveau formaté.
- 3. Vous pouvez inscrire un nom pour le disque dur dans le champ Ètiquette.
- 4. Le formatage commence dès que vous cliquez sur **Démarrer**.

#### Remarque importante:

Le formatage permet de supprimer tous les fichiers qui se trouvent sur le disque dur de l'appareil de reproduction. Cette opération est définitive.

## <span id="page-30-0"></span>**4. MARCHE À SUIVRE POUR ACTUALISER LE MICROPROGRAMME**

- 1. Télé-réceptionnez un nouveau fichier de microprogramme sous www.teac.de.
- 2. Reliez l'appareil de reproduction au PC avec le câble USB.

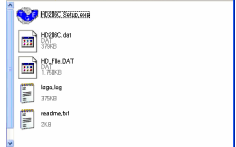

- 3. Double-cliquez sur «setup.exe».
- 4. Cliquez sur Setup lorsque la fenêtre suivante s'affiche.

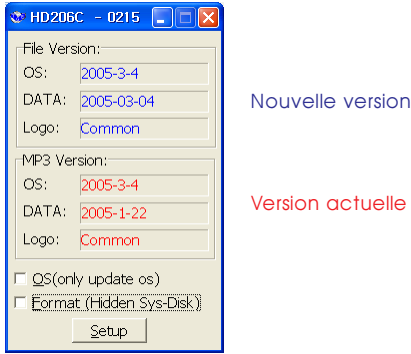

5. Cliquez sur Confirm pour terminer.

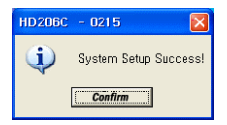

6. La version actualisée du microprogramme a été installée correctement.

## <span id="page-31-0"></span>**5. ELIMINATION DES PROBLÈMES**

#### 1. L'appareil de reproduction ne fonctionne pas et l'afficheur LCD n'affiche rien.

Assurez-vous que les pile est chargée et essayez à nouveau.

#### 2. Les touches ne réagissent pas.

Vérifiez si la fonction KeyLock (verrouillage des touches) a été activée.

#### 3. Impossible de télécharger des fichiers.

- Vérifiez si tous les pilotes de Windows (uniquement pour Win98SE) ont été installés correctement.
- Contrôlez la connexion entre le PC et l'appareil de reproduction.
- Assurez-vous que la pile est chargée et essayez à nouveau.
- Vérifiez si l'appareil de reproduction dispose encore d'une capacité de mémoire suffisante.

#### 4. L'appareil de reproduction se déconnecte de lui-même en permanence.

Cela se produit pour économiser de l'énergie. C'est pourquoi l'appareil de reproduction se déconnecte automatiquement après 60 secondes.

#### 5. L'afficheur á cristaux liquides (LCD) est sombre.

- Ajustez un autre degré de clarté.
- Une photographie sombre est affichée. Appuyez sur la tou $che \blacksquare / 0$  et quittez l'affichage.

#### 6. Aucune musique n'est jouée dans le mode de reproduction bien que la touche >II ait été enfoncée.

- L'appareil de reproduction saute des fichiers incompatibles.
- Vérifiez si le verrouillage des touches est activé.

#### 7. Aucun enregistrement vocal ne peut être réalisé.

L'appareil de reproduction peut créer jusqu'à 999 fichiers.

#### 8. L'appareil ne peut pas être parfaitement chargé.

- Vérifiez si l'alimentation est branchée.
- Des piles entièrement chargées ne peuvent pas être chargées encore plus. Dans ce cas, l'appareil de reproduction

ne se met pas en mode de charge.

– La tension de pile est inférieure à la tension d'alimentation minimale. Il faut recharger pendant au moins 5 heures pour retourner au mode normal.

#### 9. La réception radio est relativement faible.

- Orientez l'appareil de reproduction et le casque d'écouteurs d'une autre manière.
- Eteignez d'autres appareils électriques à proximité directe de l'appareil de reproduction.
- Le conducteur du casque d'écouteurs est utilisé comme antenne. Il doit être orienté de manière à permettre une réception optimale.

#### 10. L'appareil de reproduction ne produit aucune tonalité ou seulement des bruits parasites sont perceptibles.

- Vérifiez si le volume sonore est positionné sur 0.
- Contrôlez la liaison entre la télécommande et le casque d'écouteurs.
- Vérifiez si le casque d'écouteurs est encrassé (si nécessaire, nettoyez-le avec un chiffon doux et sec).
- Des fichiers audio défectueux peuvent occasionner des bruits parasites ainsi qu'une déconnexion soudaine.
- Si l'appareil de reproduction est déconnecté soudainement pendant le transfert de fichiers, cela provoque des pertes de données et/ou détériore les fichiers. Si cela est le cas, vous devez brancher l'appareil de reproduction au PC et faire tourner le programme ScanDisk Utility.

#### 11. L'appareil de reproduction ne peut pas être chargé.

- Contrôlez si le chargeur est connecté correctement.
- Un accu entièrement chargé n'est pas chargé encore plus.

#### 12. La reproduction est accompagnée de bruits parasites.

Enfichez le casque d'écouteurs avec précaution. Vérifiez si le connecteur du casque est encrassé (si nécessaire, nettoyez-le avec un chiffon doux et sec). Il se peut que le fichier MP3 soit défectueux.

#### 13. Le PC ne fonctionne plus parfaitement après le branchement et le débranchement de l'appareil de reproduction.

Normalement, cela se produit seulement en cas de connexion

<span id="page-33-0"></span>et de déconnexion de l'USB pendant le transfert de fichiers. C'est pourquoi il faut veiller à ce que cela ne se produise pas. Procédez uniquement selon la méthode de déconnexion sûre.

#### 14. Quelques fichiers MP3 ne peuvent pas être reproduits avec l'appareil de reproduction.

Il existe divers formats et vitesses de compression qui ne sont pas soutenus par l'appareil de reproduction. Normalement, l'appareil de reproduction saute de tels fichiers. Si des fichiers correspondants existent, vous devez exécuter une des deux actions mentionnées ci-après:

- 1. Effacez les fichiers correspondants.
- 2. Sélectionnez l'option MPEG Layer 3 comme procédé de compression lors du codage des fichiers.

## **6. SPÉCIFICATION**

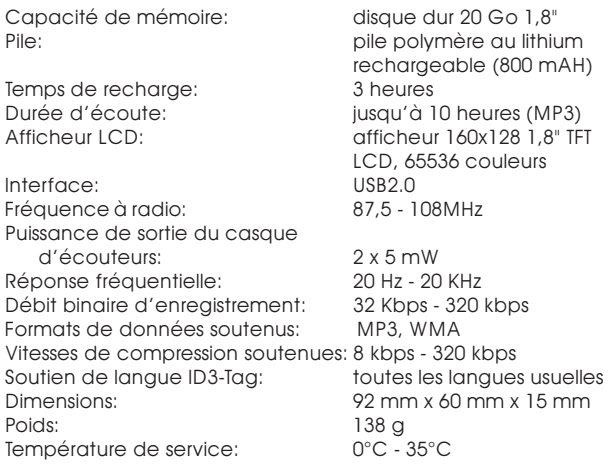

<span id="page-34-0"></span>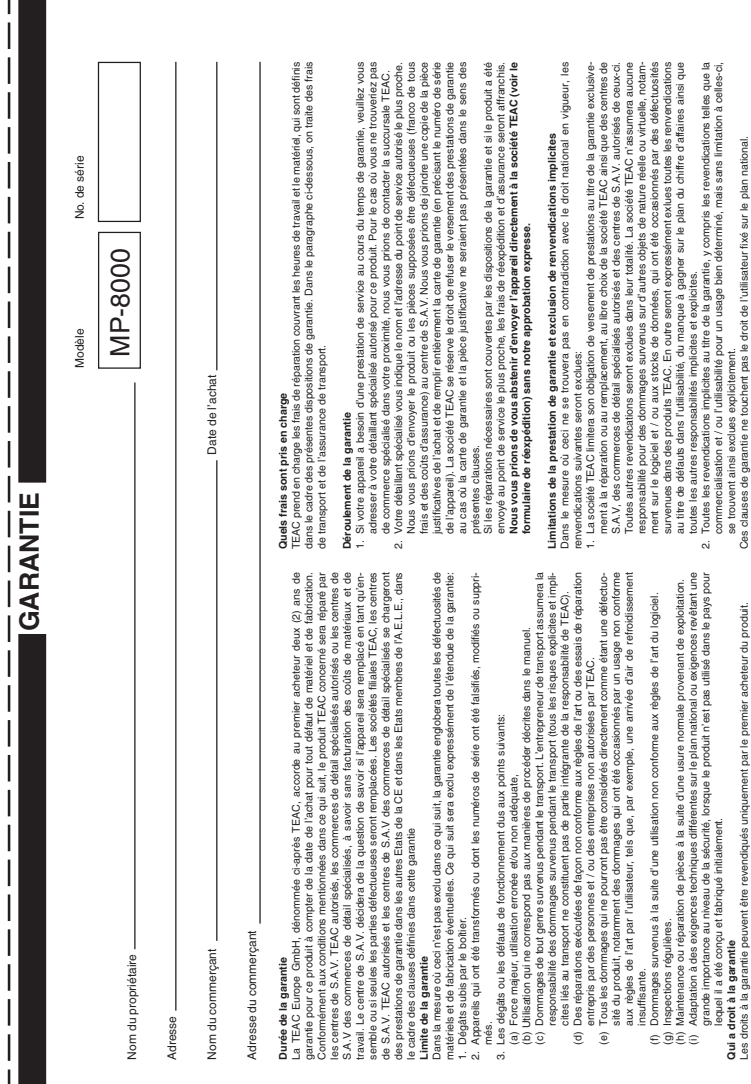

 $\frac{1}{1}$ 

# **TEAC Europe GmbH TEAC Europe GmbH** Bahnstraße 12 Bahnstraße 12 DSPD

65205 Wiesbaden-Erbenheim 65205 Wiesbaden-Erbenheim Allemagne

TEAC Europe GmbH, DSPD:<br>Bahnstraße 12, 65205 Wiesbaden-Erbenheim, Allemagne Bahnstraße 12, 65205 Wiesbaden-Erbenheim, Allemagne **TEAC Europe GmbH**, DSPD: Internet: www.teac.de Internet: www.teac.de

64546 Mörfelden-Walldorf, Allemagne 64546 Mörfelden-Walldorf, Allemagne TEAC Service Center:<br>TEAC Service Centre Europe<br>Hessenring 25 TEAC Service Centre Europe **TEAC Service Center:** www.teac.de/rma www.teac.de/rma Hessenring 25